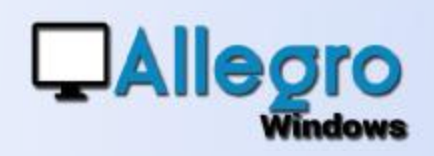

## OBJECTIF

Faciliter l'encodage des paramètres SMTP/POP pour l'envoi et la réception des mails dans Allegro.

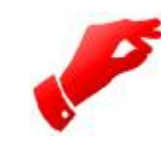

### **Attention**

*Cette liste se base sur les situations rencontrées chez nos clients. Elle n'est donc pas exhaustive et vos paramètres pourraient être différents de ceux mentionnés ici.*

## PARAMETRES SMTP

### PARAMETRES DES DIFFÉRENTES CONNEXIONS

#### **Hotmail**

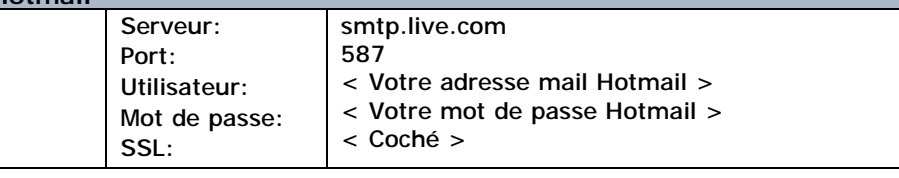

### **Gmail**

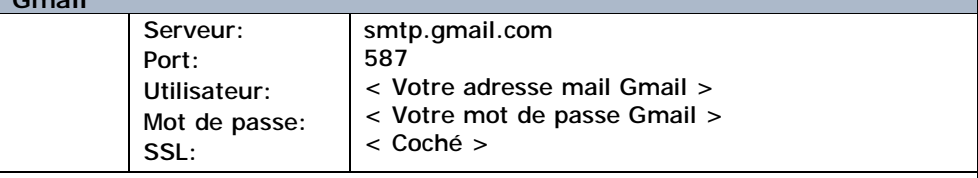

!!!! Gmail bloque l'accès de software externe, il faut donc changer les paramètres dans Gmail. Lors de la première tentative nous avons reçu un mail expliquant comment débloquer.

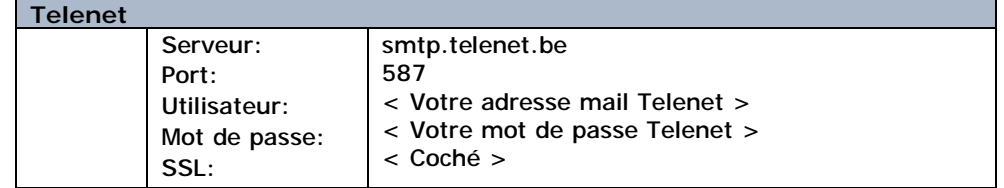

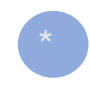

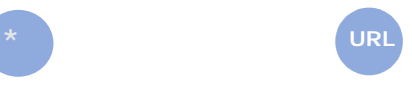

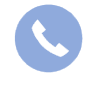

Allegro South Chaussée de Louvain 435 1380 Lasne

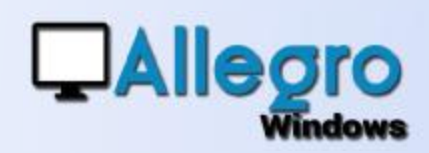

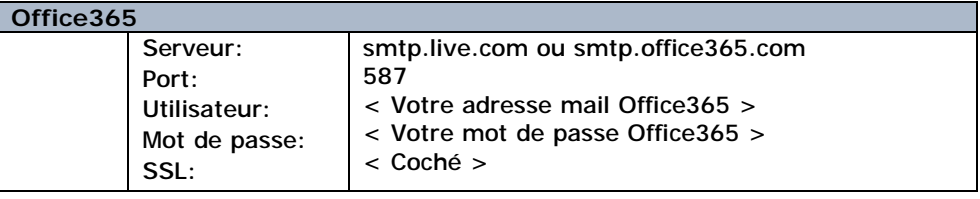

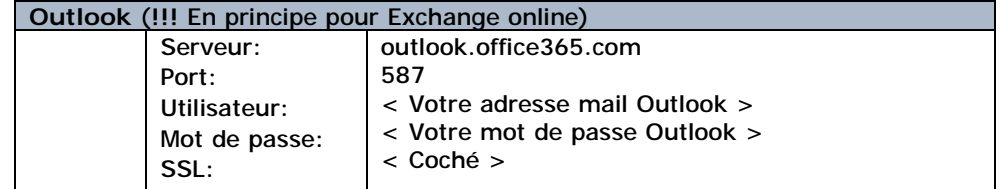

### NON TESTÉ

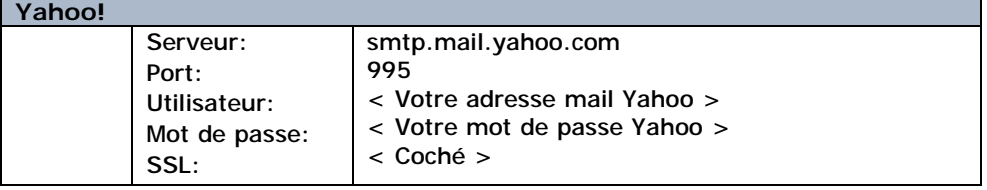

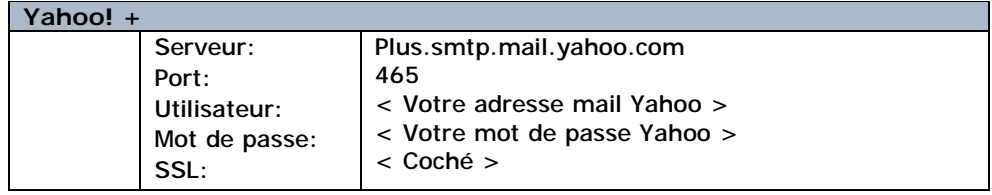

#### **MSN**

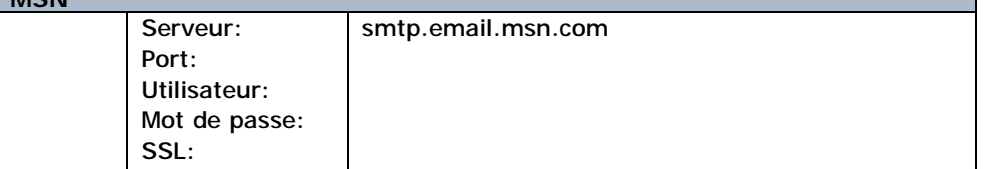

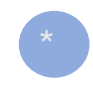

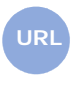

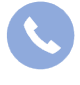

Allegro South Chaussée de Louvain 435 1380 Lasne

п

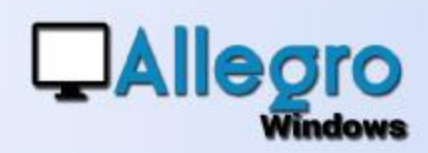

#### **Netscape** Serveur: Port: Utilisateur: Mot de passe: SSL: smtp.isp.netscape.com 25 < Votre adresse mail Netscape > < Votre mot de passe Netscape > < Coché >

## PARAMETRES POP

### PARAMETRES DES DIFFÉRENTES CONNEXIONS

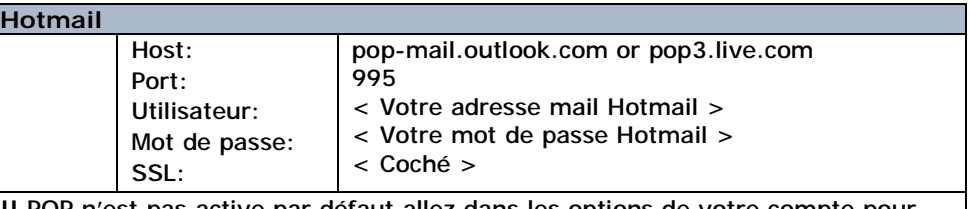

!! POP n'est pas active par défaut allez dans les options de votre compte pour activer le pop. Allez ici

<https://outlook.live.com/mail/0/options/mail/accounts/popImap>

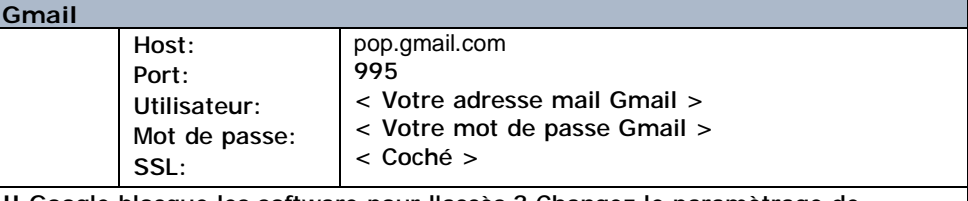

!! Google blocque les software pour l'accès ? Changez le paramètrage de sécurité dans google mail

Lorsque nous l'avons essayé la première fois, nous avons reçu un message expliquant comment faire pour débloquer. Sinon suivez le comment faire sur votre compte Google.

ici en français ici en néerlandais

et activez l'usage du POP par ici

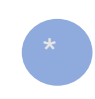

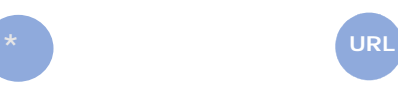

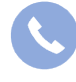

Allegro South Chaussée de Louvain 435 1380 Lasne

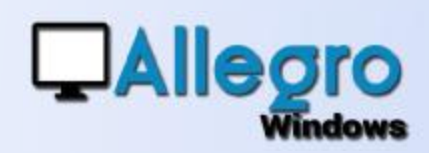

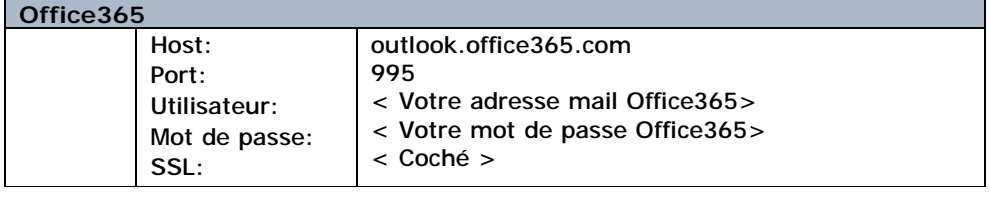

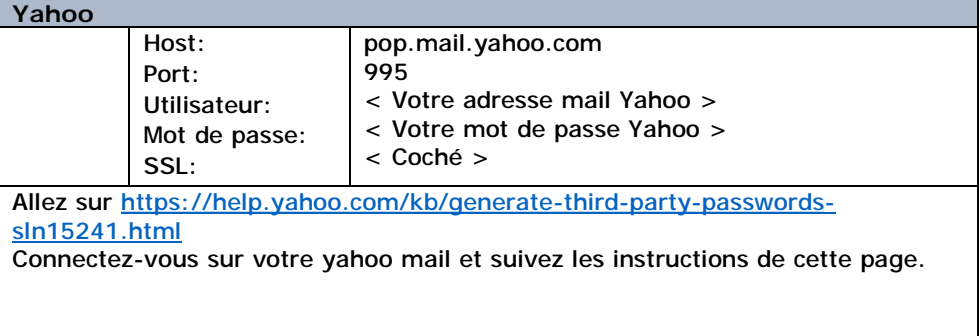

### NON TESTÉ

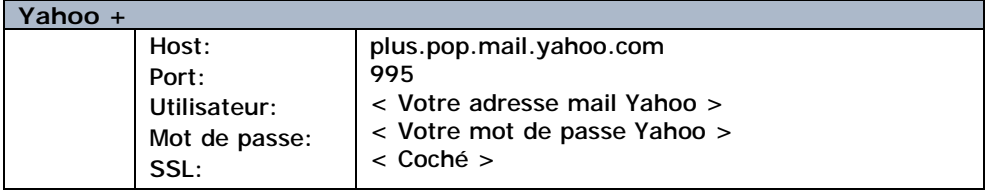

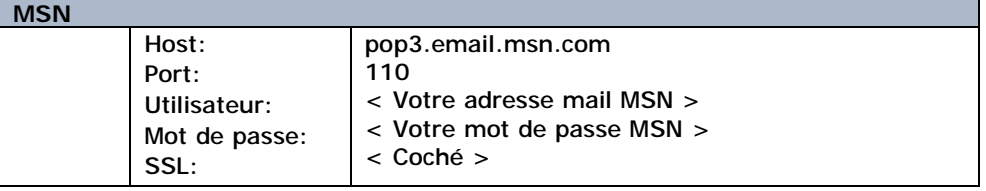

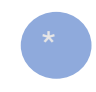

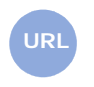

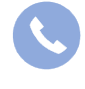

Allegro South Chaussée de Louvain 435 1380 Lasne

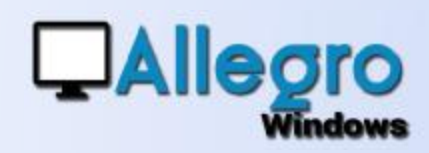

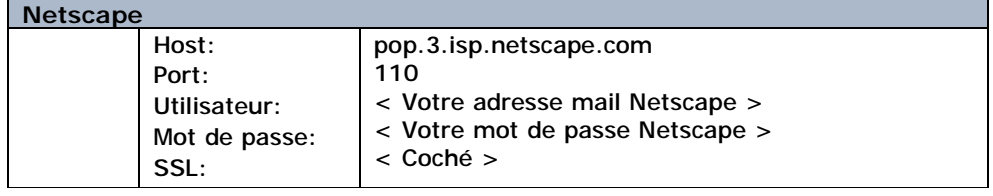

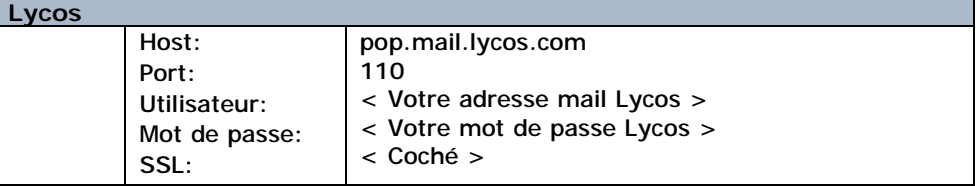

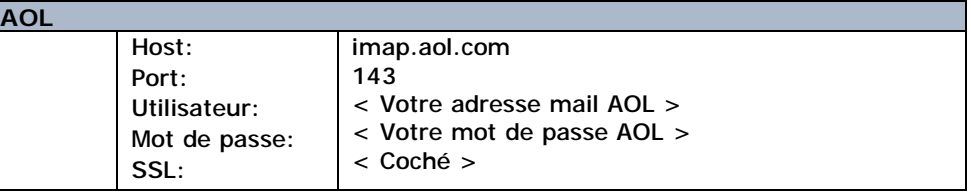

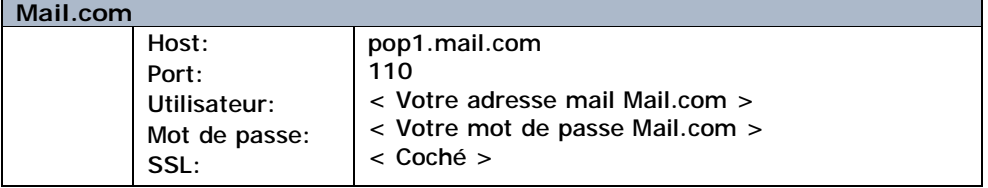

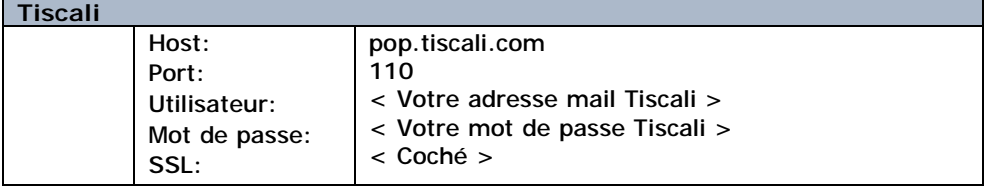

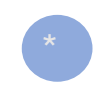

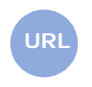

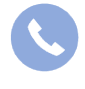

Allegro South Chaussée de Louvain 435 1380 Lasne

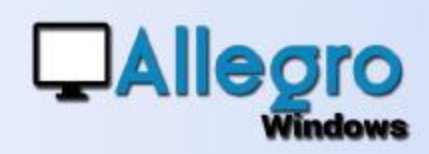

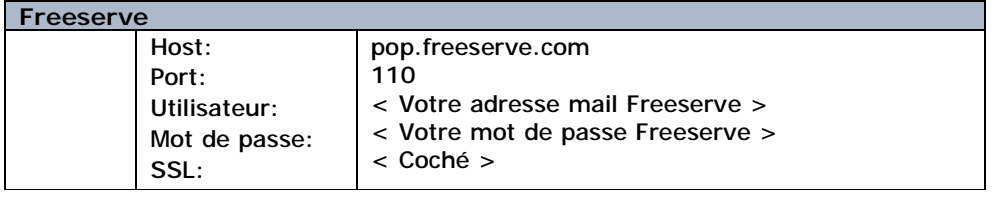

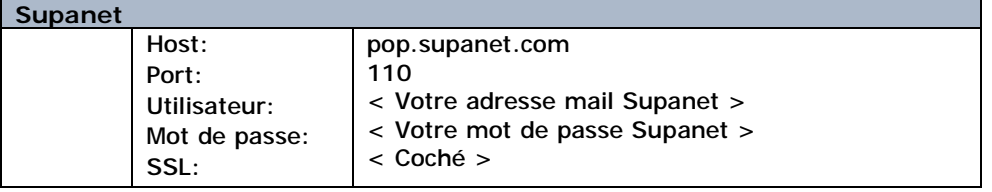

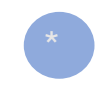

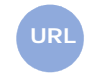

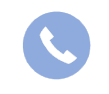

Allegro South Chaussée de Louvain 435 1380 Lasne